# txi-hu.tex: Texinfo Package for Hungarian Language

A Texinfo $\overline{\text{magy}}$ rítása 1. kiadás. 2007. V. 14.

Lajos Vozárik

## Előszó

A Unix rendszerek általános célú dokumentumkészítő rendszere a texinfo csomag, amely minden disztribúció része. Segítségével könnyen készíthetünk kézikönyveket tartalomjegyzékkel, tárgymutatóval, kislexikonnal, stb., de írhatunk vele rövid leírásokat, vagy programok dokumentációit. A keletkezett nyomtatott output minősége messze meghaladja azt, amit ma egy titkárnői rendszeren el lehetne készíteni. Ez a leírás is a texinfo magyarított változatával készült.

Ugyancsak a texinfo segítségével készülnek azok a hipertext fájlok (on-line kézikönyvek), amelyek a képernyőn megtekinthetők<sup>1</sup>. Nincs szükség arra, hogy külön fájlt készítsünk a nyomtatott dokumentáció előállításához és egy másikat a képernyőn megjelenő informcióknak. Épp ellenkezőleg: a texinfo mindkettő előállításához ugyanazt a forrásszöveget használja. Fentiek miatt elterjedten használják, főként angol nyelvterületen. Magyar nyelvű alkalmazásának ezideig gátat szabott a fejezetek, alfejezetek számozása és a hosszú í-betű hiánya. Jelen leírás célja a magyarítás ismertetése.

 $^{\rm 1}$  Linux alatt például a tkInfo segítségével

## 1. Helyesírási és jelölési eltérések

Az angol nyelv nemcsak a nyelvtani szerkezetében tér el a magyar nyelvtől, hanem a nyomtatott szövegben szokásos jelölési konvencióiban is. Így például az angolban mindig nagybetűkkel írjuk a rövídítéseket és kifejezéseket, mint pl.: Fig(s)., Sect. valamint a képaláírás, táblázat, papír, bizonyítás, angol neveit, ha számokkal együtt használjuk.

A legfontosabb eltérések az 1. táblázatban találhatók.-

| Angol         | Magyar               |
|---------------|----------------------|
| Part 1        | 1. rész              |
| Chapter 1     | 1. fejezet           |
| Section 1     | 1. szakasz           |
| Appendix      | Függelék             |
| Appendix 1    | 1. függelék          |
| Table 1       | 1. táblázat          |
| Fig 1         | 1. ábra              |
| 04.09.2004    | 2004. IX. 4.         |
| — em-dash     | csak angol idézetben |
| – en-dash     | $85 - 90$            |
| – en-dash     | $Budapest - Bécs$    |
| "quoted text" | "idézet"             |

1. táblázat: Jelölési eltérések

## 2. A txi-hu.tex csomag

A texinfo magyar nyelvű használatához szükség van a txi-hu.tex csomag betöltésére.

### 2.1. Telepítés

Legegyszerűbb a teljes texinfo csomagot újratelepíteni abban az esetben, ha annak verziószáma 4.8. alatt van. A verziószámot futtatáskor képernyőre írja, de megtekinthető a futtatáskor keletkezett .log fájlban is.

A frissítés manuálisan is megoldható, ehhez csak a következő két fájlt kell a texinfo könyvtárába  $hemásolnunk<sup>2</sup>$ 

txi-hu.tex huhyp.tex

emTFX alatt szükségünk lesz még az info.tcp és a convert.bat állományokra is. A szöveg manipulálását és a címlap generálását könnyíti meg a hdr0.txi állomány használata.

### 2.2. Futtatás

A telepítés után a magyar nyelvi változat nem aktiválódik automatikusan, hanem az eredeti angol nyelvű változat lesz aktív. Az aktiváláshoz a dokumentumnak tartalmaznia kell a következő sort:

#### @documentlanguage hu

Ennek hatására töltődik be a txi-hu.tex állomány, ami elvégzi a texinfo magyarítását. Automatikus betöltés valósul meg a hdr0.txi állományon keresztül. Betöltés folyamata közben a következő üzenet jelenik meg a képernyőn:

```
Loading txi-hu [version v. 1.0], hyphenation, (huhyp.tex
Last updated: 27-01-02) fixed words, date and time stamp, captions,
bibliography, chapter and section defs.,
 ...done.
 The current Language is: Hungarian.)
```
### 2.3. Szövegbevitel

Az eredeti texinfo esetén az í-betű bevitelével két probléma volt:

bullet külön makrót tartalmaz az í-betű bevitelére, amivel néha gondok akadnak a tartalomjegyzék helyes megjelenítésénél.

bullet plain TEX-ből csak konverzióval lehet átvenni a szöveget, mert a plain ezt használja:

 $\setminus \setminus i$ 

A probléma megoldására a texinfo-t úgy állítottam át, hogy az í-betűt ebben a formában fogadja el:

@'@i

A beírás átalakítás nélkül is megoldható, ha a szöveget a @tex--@endtex makrók közé tesszük, így nincs szükség a szöveg átalakítására:

 $Q$ tex sz\'\inek @endtex

 $^2\,$ Unix alatt a jogosultságokat is be kell állítani, l.  $\mathtt{chmod}$ 

Hosszabb szöveg bevitele így nagyon kényelmetlen. Lényegesen könnyebb egy szövegszerkesztőbe írni a szöveget, majd azt egy segédprogrammal a TFX részére átalakítani. Ehhez használhatjuk az em $T_{\rm F}X$  texconv programját vagy a hion segédprogramot is.<sup>3</sup>

### 2.4. Elválasztás

Az eredeti texinfo a magyar szavakat nem minden esetben választja el helyesen, mivel az elválasztási szabályok angol nyelvre érvényesek. A legnagyobb problémát a kettőzött kétjegyű szavak elválasztása okozza. A problémát csak részben oldja meg a ©patterns definíció átírása, mivel még ezt is számos kivétellel kell kiegészíteni, pl.: *ablaküveg*. Makacs esetben a szórend megváltoztatása segíthet, de ez sem minden esetben járható út, pl. idézeteknél. Ezért az ékezetes szavakban megjelölhetjük az elválasztási helyeket-ahol a TEX elválaszthatja-a következő módon:

```
kö@-vet@-ke@-zb
```
Az elválasztás csak a megjelölt helyeken jöhet létre, azok közül is csak a legjobban illeszkedő mentén töri el a szót.Az összes többi jelölés figyelmen kívül lesz hagyva és nyomtatásban sem jelenik meg.

Ekezet nélküli szavak elválasztása teljesen hasonló módon történik. Azért, hogy egy szó minden előfordulásánál ne kelljen külön megjelölni az elválasztási helyeket, a gyakrabban használt ékezet nélküli szavakat felvehetjük egy elválasztási kivételszótárba. Egy ilyen bővíthető kivételszótár található a huhyp.tex állományban. Futtatáskor automatikusan betöltődik és futás közben a memóriában marad. E szótárak méretét általában a rendelkezésre álló T<sub>E</sub>X-memória korlátozza. Témakörök szerint több szótárat is létrehozhatunk, például programozáshoz, biológiai, gépipari, stb. területekhez és mindig csak az aktuálist használjuk. Sajnos az ilyen szótárakba utasítás  $(makro)$  nem írható be.

A szótárak felépítése egyszerű:

```
\hyphenation<lista>
```
A felépítés a huhyp.tex állományban tanulmányozható. Tapasztalatok szerint kb. 500 szavas szótár betöltése még nem okoz memóriagondot. Ez több, mint elegendő, hiszen ez a szótár csak azokat a szavakat tartalmazza, amit a TFX nem tud helyesen elválasztani.

### 2.5. Fejezetek és szakaszok

Az eredeti angol texinfo angol jelölést használ a fejezetek és szakaszok számozására:

```
Chapter 1 Sample-title
1.1 Section
1.1.1 Subsection
1.1.1.1 Sub-subsection
Appenddix A Sample-title
A.1 Section
A.1.1 Subsection
A.1.1.1 Sub-subsection
```
Ez a magyar jelölési rendszernek nem felel meg, ezért a magyar helyesírás szerinti címkézési rendszert alkalmazzzuk. A fejezetek, szakaszok, stb. jelölései nem változtak, csupán a magyarító csomag cseréli le a helyesírásnak megfelelően.

@chapter Elsö fejezet

Ugyancsak módosításra került a tartalomjegyzék is.

 $3\,$  A @documentencoding makró nem használható egységesen a magyar szövegek bevitelére, mert sokféle, eltérő kódlap alatt készülnek/készültek szövegek, mint pl.: CWI, 852, 1250, 1251, latin1, latin2, UNICODE, stb.

### 2.6. Táblázatok és ábrák számozása

Táblázatok számozásához először az @opencaption utasítást kell használni. Ennek hatására nyitódik meg az a fájl, amibe a táblázatok adatait fogja írni. Egy adott táblázat sorszámának, címének és oldalszámának kiírása a @hucaption utasítás hatására történik meg, miközben ugyanez az utasítás a szövegben is elhelyezi – a magyar helyesírás szerint – ugyanezt a címkét:

#### @hucaption{A drozofíliák szexuális aktivitása}

A címkét és a táblázatot ajánlatos közös dobozba tenni, külünösen akkor, ha a táblázat nem a laptükör közepén van.

Példa:

2. táblázat: A drozofíliák szexuális aktivitása a cefre alkoholtatalmának függvényében

A táblázatok jegyzékének visszaolvasása a listcaptions utasítással történik.

## 3. Parancsreferencia

Ez a rész röviden ismerteti a magyarításhoz használt makrókat.

#### @abstractname

Kivonat

#### @alph num

Számok kisbetűre való konverzióját végzi.

@alph{4} ⇒d

#### @Alph num

Számok nagybetűre való konverzióját végzi.

@Alph{4}

⇒D

#### @appendixname

függelék. Akkor használjuk, ha több is van a dokumentumban, pl.: 2. függelék.

#### @Appendixname

Függelék. Akkor használjuk, ha csak egy van a dokumentumban.

#### @unnumbered @appendixname

#### @arabic num

Kiírás arab számmal.

- @bibname Irodalom
- @Bibname Irodalomjegyz´ek
- @docsize A dokumentáció terjedelme: szöveget írja ki.

#### @enclname

melléklet, l. függelék.

#### @Enclname

Melléklet, l. Függelék.

#### @figurename

´abra

@figures Ábrák

#### @glossname

Kislexikon

#### @headtoname

Címzett

#### @hucaption

Magyar helyesírás szerinti táblázatcímkézés. A címkét és a táblázatot közös dobozba kell tenni. Hozzáadja az aktuális táblázat számát, címét és oldalszámát a táblázatok jegyzékéhez.

**Chudate** Dátum kiírása a magyar szokásoknak megfelelően, év-HÓ-nap formában, ahol az év négy számjeggyel, a hónap római nagybetűvel, a napok vezető nullák nélkül lesznek kiírva.

#### @hudate.

 $\Rightarrow$  2007. V. 14.

©imacro Pont nélküli i-betű kiírására szolgál. Egyes táblázatokban csak ezzel lehet hosszú ´ı-t ´ırni.

#### @indexname

A Tárgymutató szöveget írja ki.

#### @introname

A Bevezetés szöveget írja ki.

©jmacro Pont nélküli j-betű kiírására szolgál.

#### @listcaptions

A táblázatok jegyzékét illeszti be.

#### @listfigurenames

Az *Ábrák jegyzéke* szöveget írja ki.

#### @unnumbered @listfigurenames

#### @listtablename

A Táblázatok jegyzéke szöveget írja ki.

#### @unnumbered @listtablename

- **@ndash** En-dash jelet rajzol.  $A t\ddot{o}l$  annyiban tér el, hogy mindkét oldalán van egy-egy \thinspace.
- @ondate Az aktuális dátum kiírása a keltezéshez szokásos, -án, -én, ... végződéssel. Kelt Miskolcon, @ondate.

 $\Rightarrow$ Kelt Miskolcon, 2007. május 14-én.

#### @opencaption

Táblázatok jegyékének fájlba írását indítja el.

#### @pages text

Az idézett szöveg ezen az oldalon, oldalakon található.

#### @prefacename

Az Előszó szöveget írja ki.

#### @unnumbered @prefacename

#### @proofname

A Bizonyítás szöveget írja ki.

#### @proofname

Bizonyítás

@refname A Hivatkozások szöveget írja ki.

#### @roman num

A paraméterként megadott számot kisbetűs római számmal írja ki. @roman{19}

⇒xix

#### @Roman num

A paraméterként megadott számot nagybetűs római számmal írja ki. @Roman{19} ⇒XIX

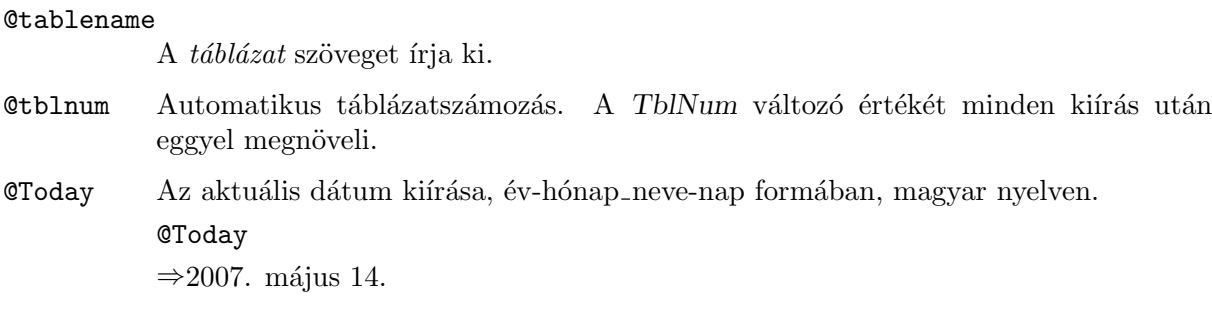

## 3.1. Átdefiniált makrók

```
\frac{2\%}{6}%%% Set up fixed words for Hungarian (magyar) language.
\frac{2}{3}%
\gdef\putwordAppendix{f\"uggel\'ek}
\gdef\putwordChapter{fejezet}
\gdef\putwordDefmac{Makr\'o}
\gdef\putwordDefopt{Felhaszn\'al\'oi opci\'o}
\gdef\putwordDeffunc{Funkci\'o}
\gdef\putwordDefspec{Speci\'alis forma}
\gdef\putwordDefvar{V\'altoz\'o}
\gdef\putwordEquation{k\'eplet}
\gdef\putwordfile{f\'ajl}
\gdef\putwordIndexIsEmpty{(\"Ures index)}
\gdef\putwordIndexNonexistent{(Neml\'etez\H{o} index)}
\def\putwordInfo{Info}
\gdef\putwordNoTitle{Nincs c\'\i{}m}
\gdef\putwordpage{oldal}
\gdef\putwordsection{r\'esz}
\gdef\putwordSection{r\'esz}
\gdef\putwordsee{l\'asd }
\gdef\putwordSee{l. m\'eg: }
\gdef\putwordTOC{Tartalomjegyz\'ek}
\gdef\putwordShortTOC{\'Attekint\'es}
\frac{2}{3}%
```
## 4.

blablabla

## A. függelék: Példa környezet

Ebben a részben egy példát mutatunk be szövegfájl tördelésére.

## A.1. Shell program

Az alábbi shell program MS-DOS és Windows alatt futtatható.

```
@echo off
texconv -i %1.txt %1.txi
tex %1.txi
texindex %1.cp
tex %1.txi
dvips %1.dvi
rem gs386 -q -dNOPAUSE -sDEVICE#pdfwrite -sOutputFile#%1.pdf %1.ps -c quit
```
## A.2. Egy minimum tex-fájl

Egy dokumentumnak minimum az alábbi sorokat kell tartalmaznia a sikeres futtatáshoz.

```
\input texinfo
@documentlanguage hu
Ide ker@"ul a sz@"oveg.
@bye
```
## A.3. A hdr0.txi fájl

A hdr0.txi fájl tartalmazza a dokumentum általános beállításait és a címoldalt.

## Irodalom

- 1. Bujdosó Gyöngyi Fazekas Attila: TEX kezdőlépések. Debrecen, Hungary, 1995, Tertia Kiadó.
- 2. Chassel, Robert J. Stallman, Richard M.: Texinfo. Boston, USA, 2004, Free Software Foundation.
- 3. GYURGYÁK JÁNOS: Szerkesztők és szerzők kézikönyve. Budapest, Hungary, 2000, Osiris Kiadó. 121-126. p.
- 4. MAGYAR TUDOMÁNYOS AKADÉMIA: A magyar helyesírás szabályai. Budapest, Hungary, 1994, Akadémiai Kiadó.<br>

# Táblázatok jegyzéke

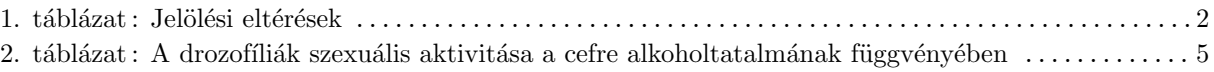

# Tartalomjegyzék

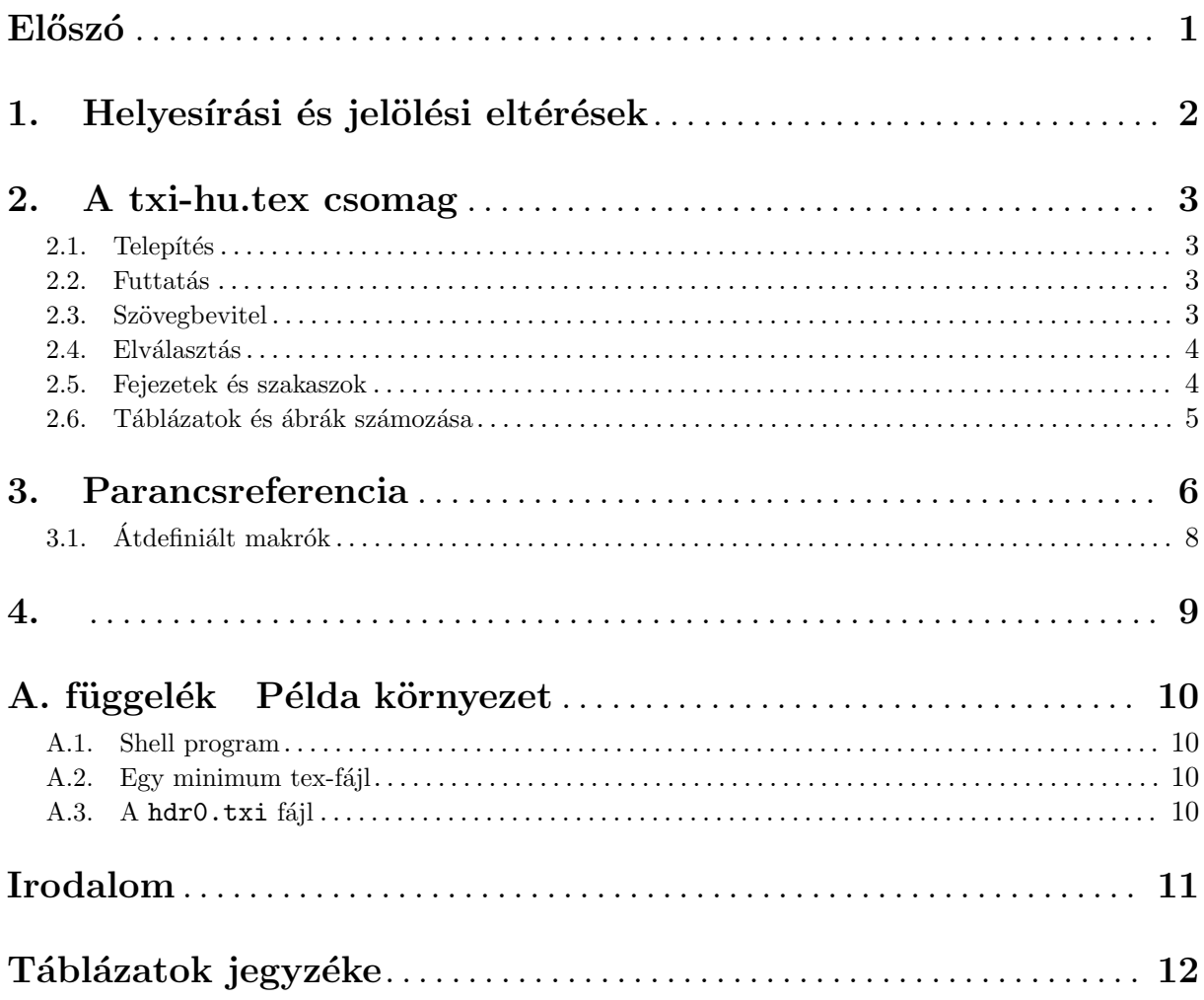

ii

# Tárgymutató

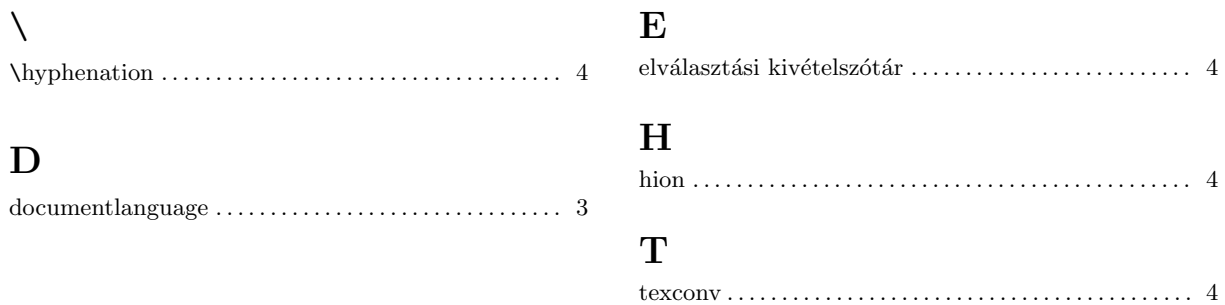